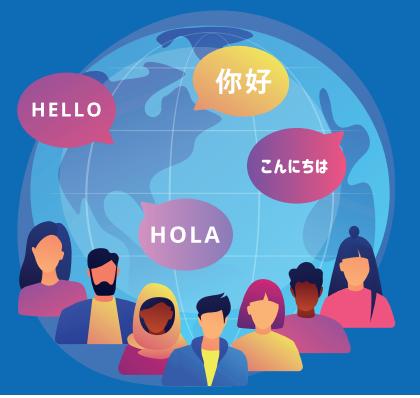

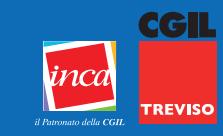

# **COME ASSOCIARE UNA PRATICA DI CITTADINANZA INVIATA SENZA SP?d**

#### **Per fare la procedura devi avere lo SPID. Se non hai ancora lo SPID puoi chiederlo in Posta, è gratuito.**

**1.** Vai su Google e scrivi "PORTALE SERVIZI CITTADINANZA"

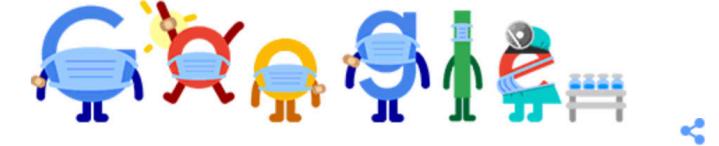

Q PORTALE SERVIZI CITTADINANZA

 $\times$ 

Cerca con Google

Mi sento fortunato

# **2.** Seleziona "WELCOME TO ALI"

https://portaleserviziapp.dlci.interno.it > AliCittadinanza >

#### **Welcome to ALI**

L'accesso al portale da parte dei richiedenti la cittadinanza residenti in Italia ... accede al portale selezionando "Entra con SPID" e visualizza i servizi ...

### **3.** Premi "ENTRA CON SPID" e scegli il tuo SPID di riferimento

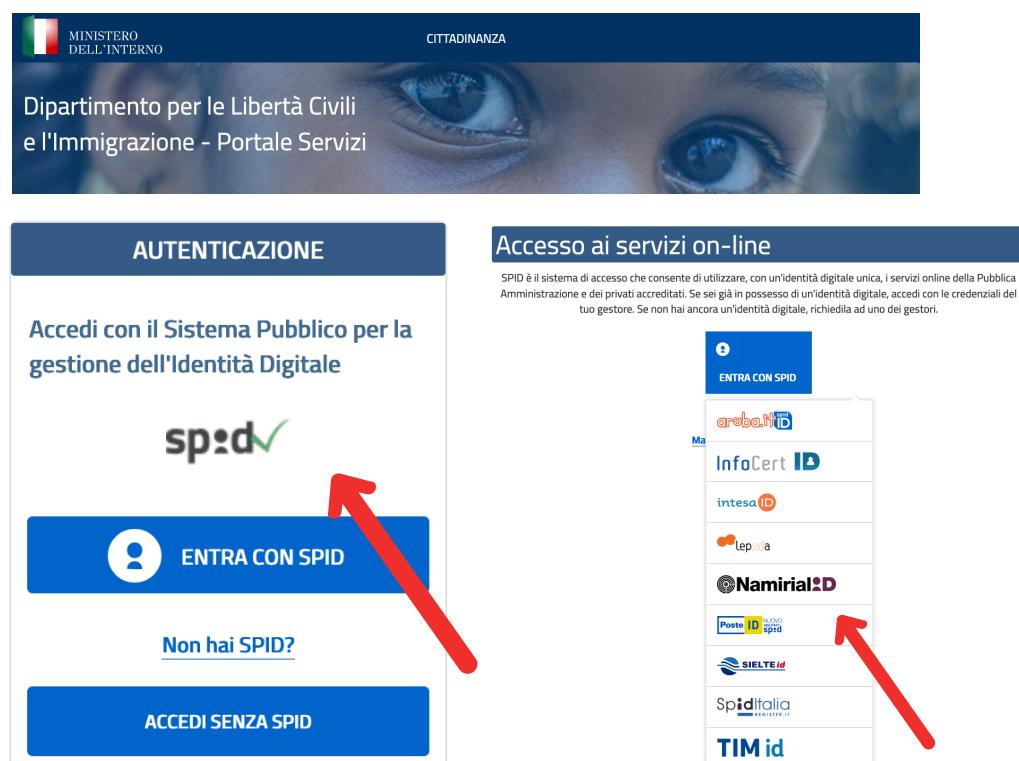

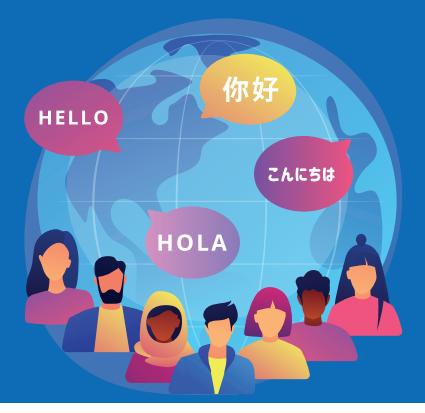

# **REVISC COME ASSOCIARE UNA PRATICA DI CITTADINANZA INVIATA SENZA SP?d**

**CGIL** 

#### **4.** Inserisci e-mail e password e accedi

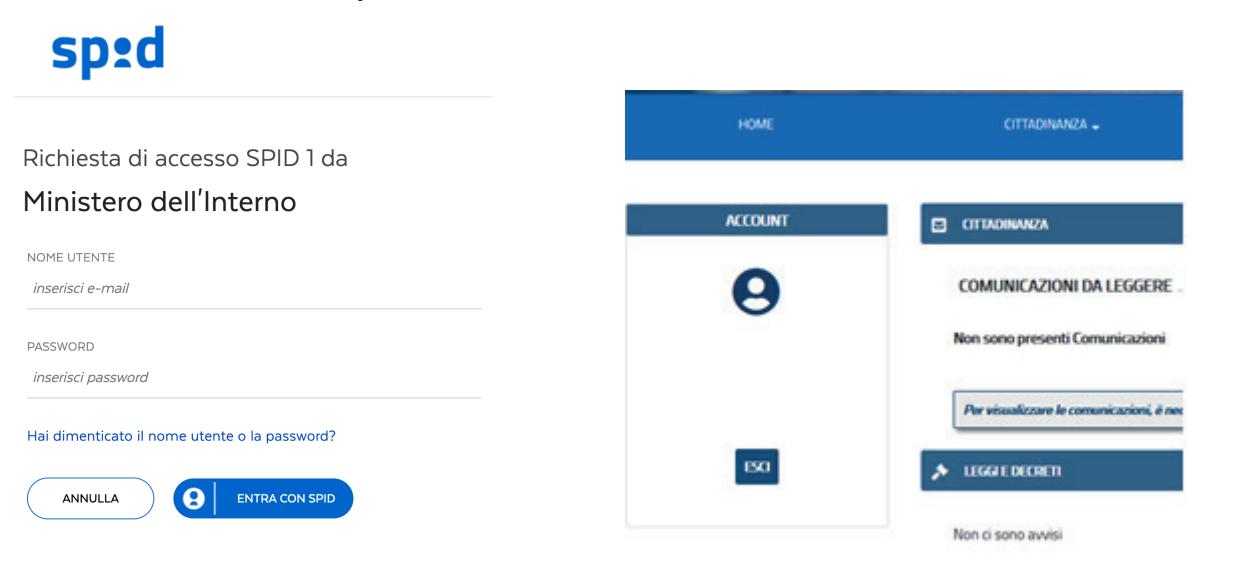

## **5.** Premi "ASSOCIA PRATICA"

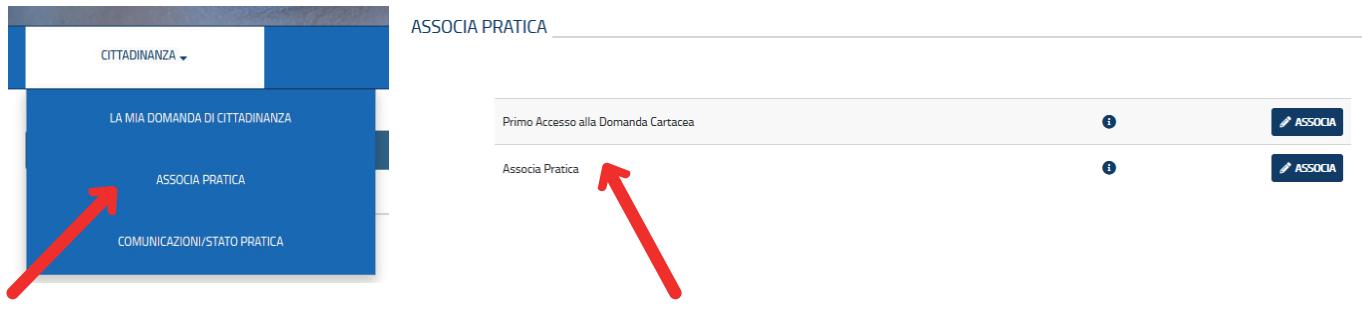

#### **6.** Inserisci i dati richiesti e associa

**ASSOCIA PRATICA** 

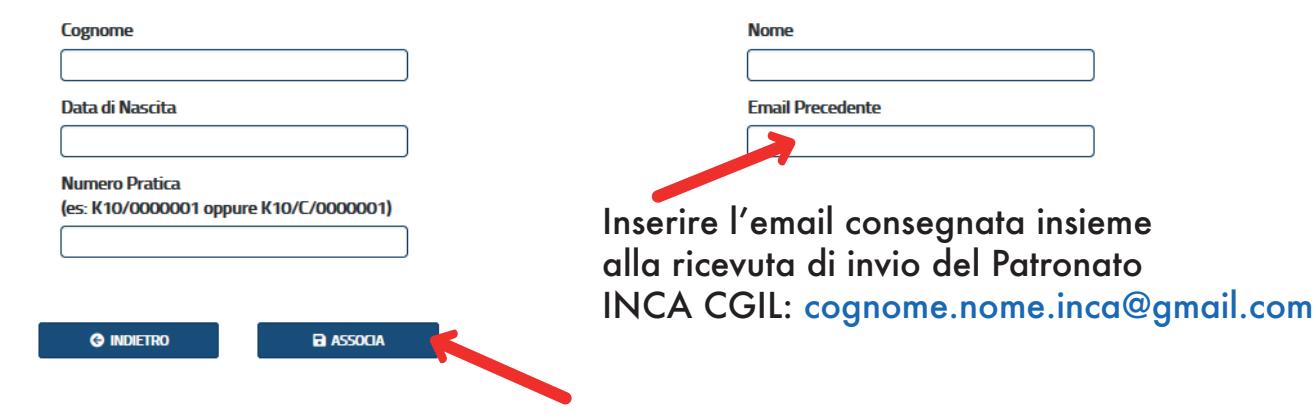